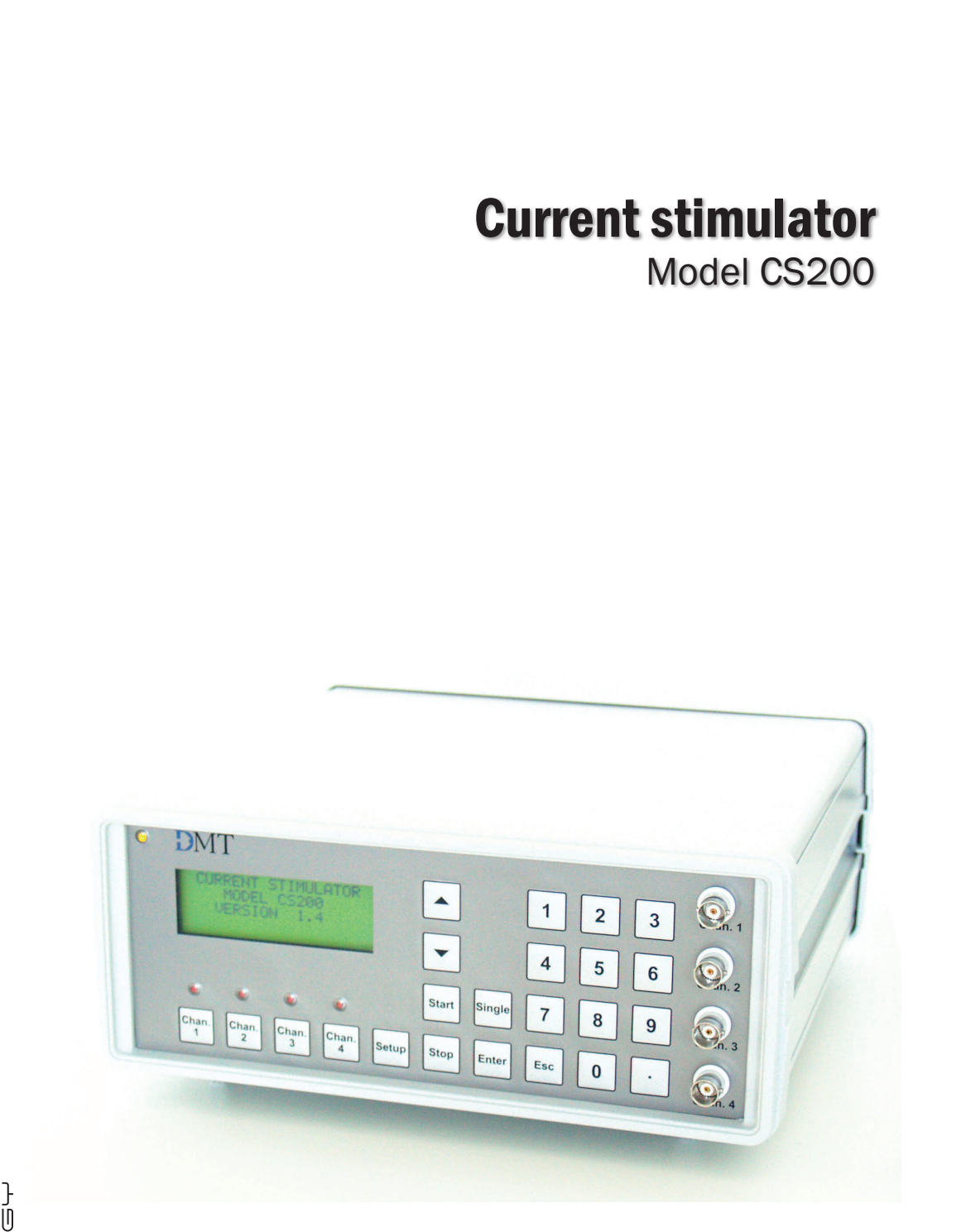

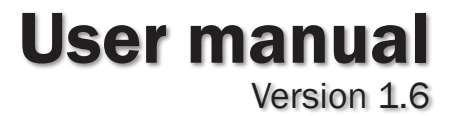

**FUOTONIUUL OFS INNEG** 

# DANISH MYO TECHNOLOGY

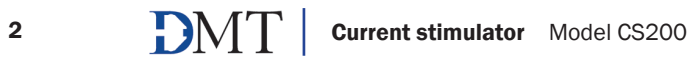

# Current stimulator - Model CS200

User manual

# **Trademarks**

PowerLab® and LabChart® are registered trademarks of ADInstruments Pty Ltd. The names of specific recording units, such as PowerLab 4/25, are trademarks of ADInstruments Pty Ltd. Pentium is a registered trademark of the Intel Corporation. Windows, Windows 95, Windows 98, Windows ME, Windows NT, Windows 2000, Windows XP and Vista are registered trademarks of Microsoft Corporation. All other trademarks are the properties of their respective owners.

DMT reserves the right to alter specifications as required. This document was, as far as possible, accurate at the time of printing. Changes may have been made to the software and hardware it describes since then. New information may be supplied separately.

> This documentation is provided with the DMT Current stimulator – Model CS200 – Version 1.6

> > Document number: CS200 002A

No part of this document may be reproduced by any means without the prior written permission of DMT.

Copyright © 2008 DMT A/S

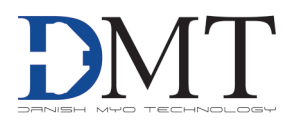

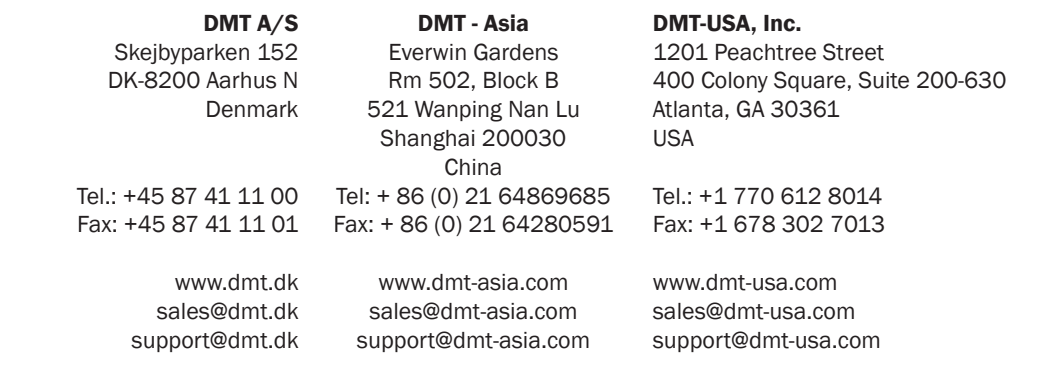

## Safety

The Current Generator has been designed for use only in teaching and research applications. It is not intended for clinical or critical life-care use and should never be used for these purposes: nor for the prevention, diagnosis, curing, treatment, or alleviation of disease, injury, or handicap.

- Do not open the unit: the internal electronics pose a risk of electric shock.
- Do not use this apparatus near water.
- To reduce the risk of fire or electric shock, do not expose this apparatus to rain or moisture. Objects filled with liquids should not be placed on the apparatus.
- Do not block any ventilation openings. Install in accordance with the manufacturer's instructions.
- Do not install near any heat sources such as radiators, heat registers, stoves, or other apparatus that produce heat.
- Only use attachments and accessories specified by the manufacturer.
- Unplug this apparatus during lightning storms or when unused for long periods of time.
- This apparatus must be grounded.
- Use a three-wire grounding-type cord similar to the one supplied with the product.
- Do not defeat the safety purpose of the polarized or grounding-type plug. A polarized plug has two flat blades, one being wider than the other. A grounding type plug has two blades and a third (round) grounding pin. The wide blade or the third prong is provided for your safety. If the provided plug does not fit into your outlet, consult an electrician for replacement of the obsolete outlet.
- Be advised that different operating voltages require the use of different types of line cord and attachment plugs. Check the voltage in your area and use the correct type. See the table below:

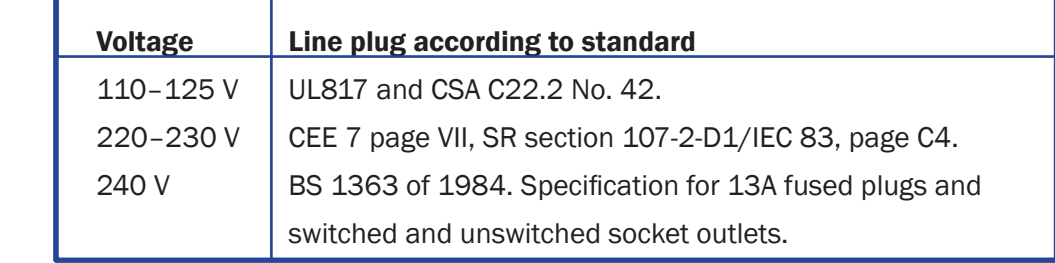

Protect the power cord from being walked on or pinched: particularly at power plugs and the point where they connect to the apparatus.

Refer all servicing to qualified service personnel. Servicing is required when the apparatus has been damaged in any way; such as, the power-supply cord or plug is damaged, liquid has spilled onto or objects have fallen into the apparatus, the apparatus has been exposed to rain or moisture, does not operate normally, or has been dropped.

# EMC / EMI

This equipment has been tested and found to comply with the limits for a Class B Digital device, pursuant to part 15 of the FCC rules. These limits are designed to provide reasonable protection against harmful interference in residential installations. This equipment generates, uses and can radiate radio frequency energy and, if not installed and used in accordance with the instructions, may cause harmful interference to radio communications. However, there is no guarantee that interference will not occur in a particular installation. If this equipment does cause harmful interference to radio or television reception (which can be determined by monitoring the interference while turning the equipment off and on), the user is encouraged to correct the interference by one or more of the following measures:

- Reorient or relocate the receiving antenna.
- Increase the separation between the equipment and receiver.
- Connect the equipment into an outlet on a circuit different to that which the receiver is connected to.
- Consult the dealer or an experienced radio/TV technician for help.

## Approvals

Complies with the EMC standards: EMC 89/336/EEC: EN 61326-2-6:2005 EN 61000-3-2.

> Certified with the safety standards: Directive 2006/95/EC: EN 61010-1:2001 EN 61010-1/Corr.1:2003 EN 61010-1/Corr.1:2003 EN 61010-2-101:2003

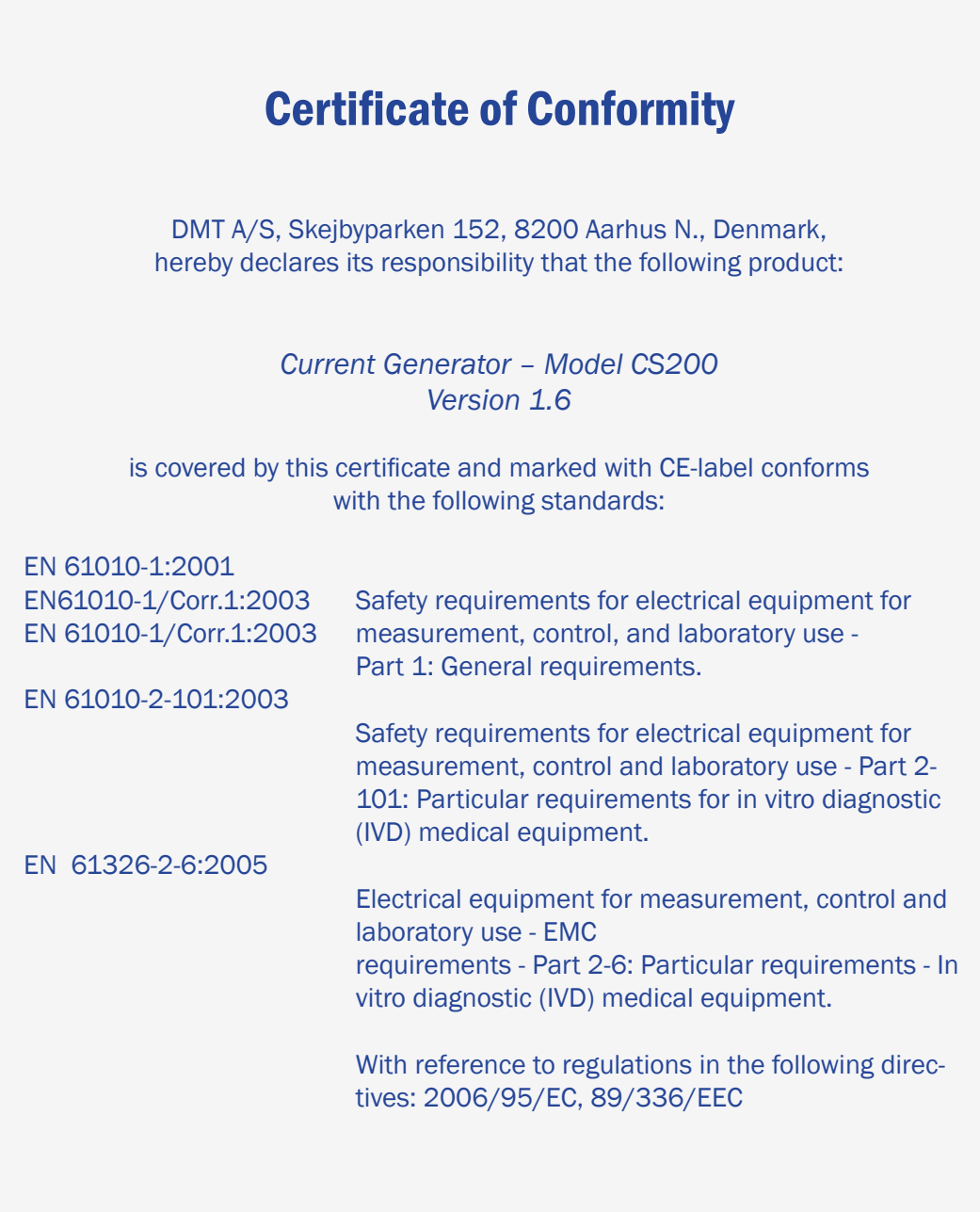

# 

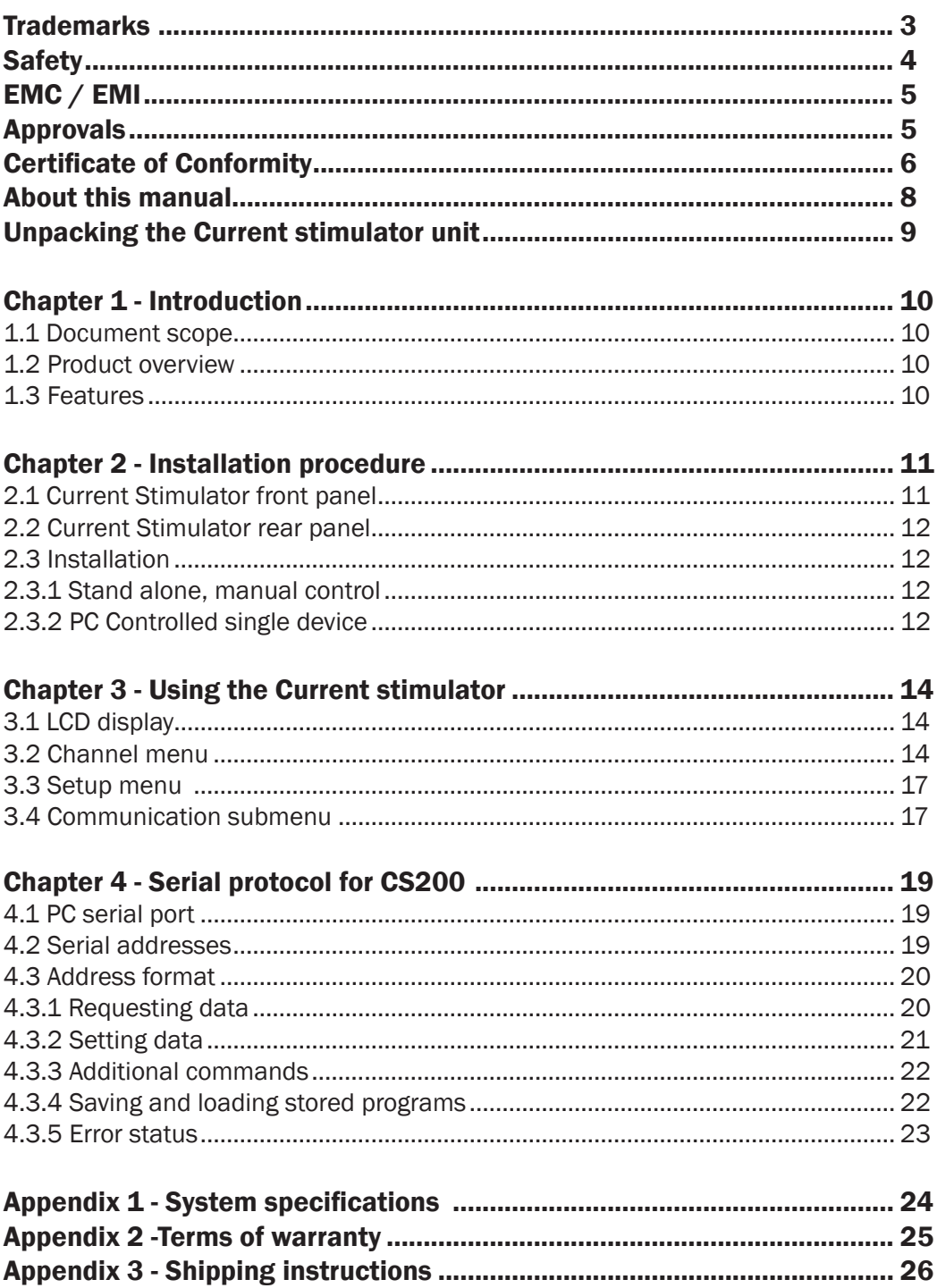

# About this manual

This manual contains a complete list of procedures describing how to install, and get started using the Current stimulator unit – model CS200 – version 1.6.

Chapter 1 provides an introduction to the construction and basic features of the Current stimulator unit.

Chapter 2 describes step-by-step how to install a Current stimulator unit.

Chapter 3 is a complete manual to the Current Stimulator Unit. The chapter describes in detail the construction of the menu system and how to use all the features of the Current Stimulator Unit.

Chapter 4 contains procedures describing how to set up a serial protocol and requesting data.

Appendices contain various, additional information, about service and shipping instructions.

# Unpacking the Current stimulator unit

Please take a few minutes to carefully inspect your new Current stimulator unit for damage, which may have occurred during handling and shipping. If you suspect any kind of damage, please contact us immediately and we will take care of the problems as quickly as possible. If the packing material appears damaged, please retain it until a possible claim has been settled.

We recommend that you store the packing material for any possible future transport of the Current stimulator unit. In case of transport and the original packing material is unavailable, please contact DMT Sales Department for advice and packing instructions.

After unpacking your new current stimulator unit please use the following list to check that the system is complete:

- 1 Current stimulator unit
- 1 power cord\*
- 1 User manual

\* The shape of the AC plug varies by country; be sure that the plug has the right shape for your location

# Chapter 1 - Introduction

## 1.1 Document scope

This manual provides the information required to install and understand the principles of operating the CS200 combined pulse and train stimulator.

## 1.2 Product overview

The CS200 Current Stimulator combines simple and intuitive user operation with sophisticated features that are required in electro physiology. The CS200 is a modular and highly versatile 4 channel current stimulator designed for use in combination with DMT's Myograph systems. It is optimized for electrical field stimulation of vascular smooth muscle, isolated skeletal muscle, or cardiac muscle. Furthermore for controlled neurotransmitter release from perivascular nerve-endings or skeletal muscle motor nerve end plates.

The stimulator provides a variety of stimulation modes and protocols, such as single continuous and frequency regulated steps. All parameters are easily entered from the front panel and can be applied on an individual channel basis or to all channels simultaneously. Once the programmed protocols have been determined, they can be stored in one of five internal program memories to be re-loaded at any time. The CS200 can easily be connected to a computer using the standard serial port, either alone (using RS232 serial protocol) or in combination with up to 4 additional stimulators and maximal 4 myograph systems (using the RS485 serial protocol).

## 1.3 Features

The following features are common on the CS200 Current Stimulator.

#### Pulse stimulator:

- Pulse width 0.03 500ms
- Current 0 100mA
- Compliance 50 Volts
- Rise/fall time 1.5µs
- Output mono- or bi polar

## Train stimulator:

- Frequency 0.1 256Hz
- Train duration 0.1 3600s
- Train delay 0.1-3600s

#### Frequency ramp

Internal memory can store up to five user defined current waveform protocols

External control through serial communication (RS232 / RS485)

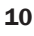

# Chapter 2 - Installation procedure

#### 2.1 Current stimulator front panel

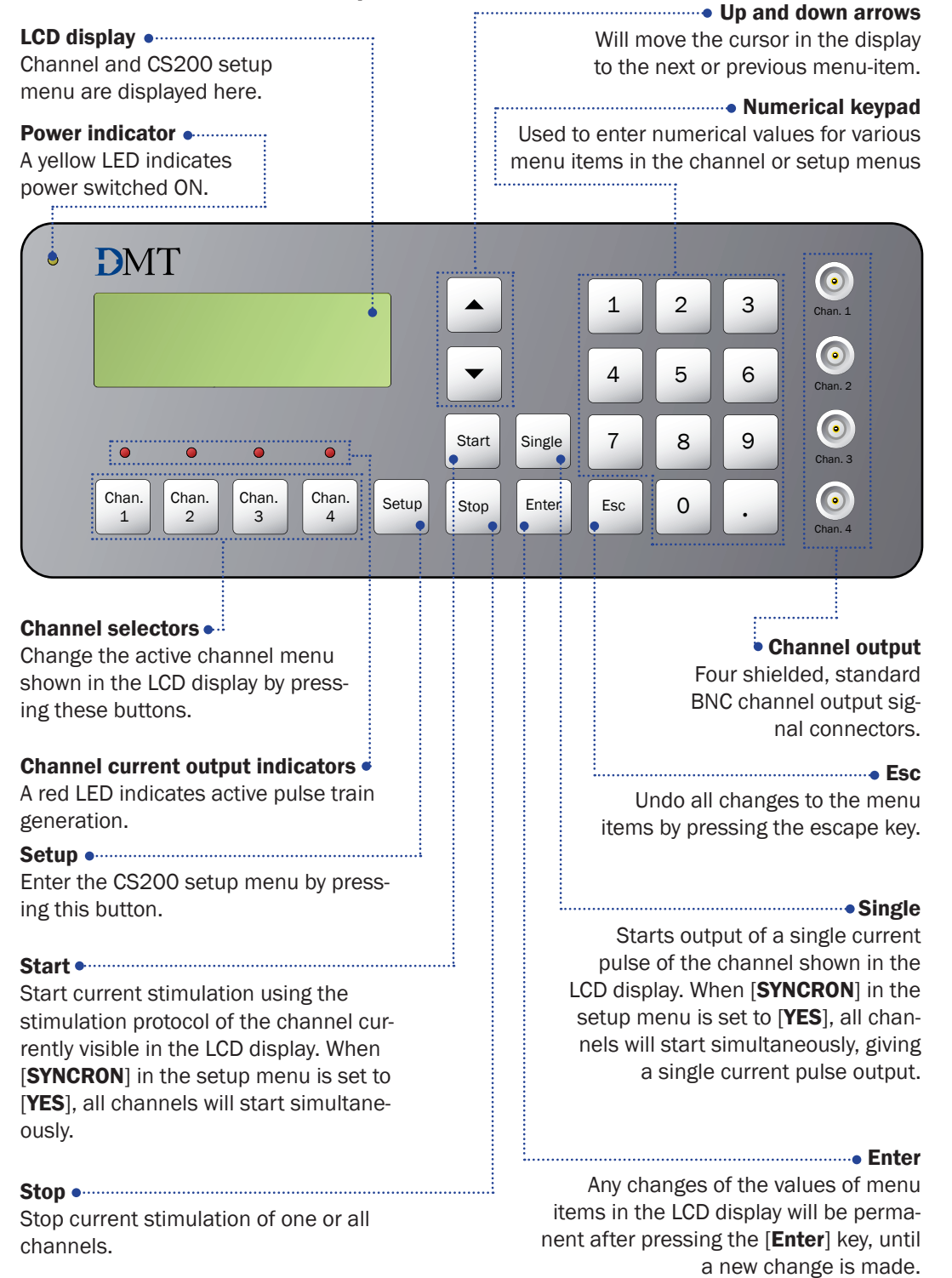

## 2.2 Current Stimulator rear panel

Ground

Ground can be connected to the common ground that connects all grounded equipment in the experimental set up.

Power switch and plug (AC)  $\bullet$ ...

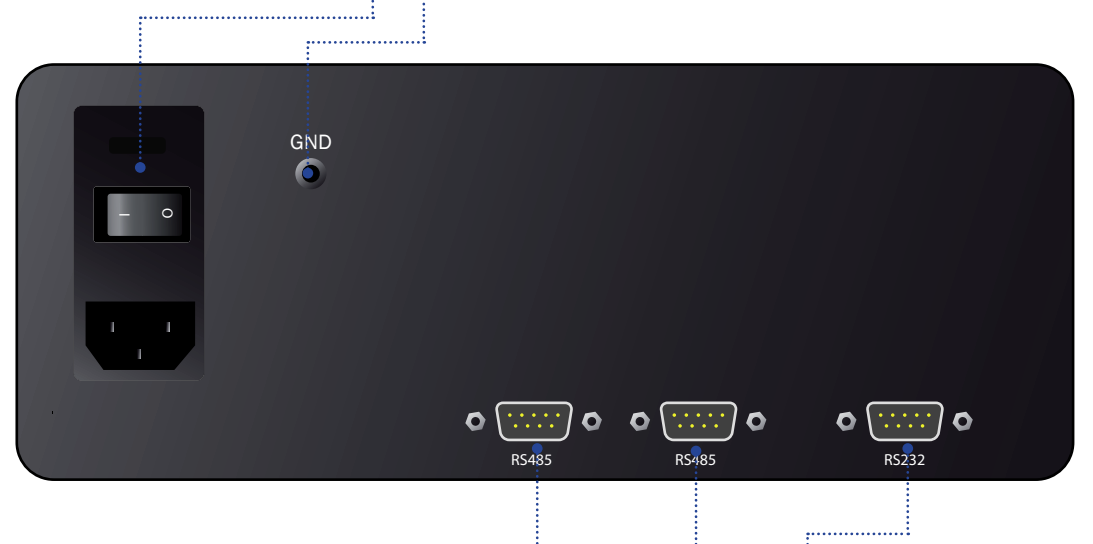

#### Serial output RS485

DB9 serial output allowing interaction with the serial port of a PC. The RS485 serial protocol allows several serial instruments to be connected in series. The use of RS485 serial output requires a RS485 converter that is connected between the PC serial port and the serial instrument.

Serial output RS232

DB9 serial output allowing interaction with the serial port of a PC. The RS232 serial protocol allows interaction of a PC with one serial device. Serial commands and references are explained in detail.

## 2.3 Installation

#### 2.3.1 Stand alone, manual control

- Use the supplied power cord for connecting the CS200 Current Stimulator to the power supply. Be sure that the power cord is compatible with your local power supply.
- Connect channel outputs to the electrodes of your experimental set up using a BNC connector. Typically platinum electrodes fit into an organ bath.

## 2.3.2 PC Controlled single device

A PC can control the function of the CS200 Current Stimulator. If only one serial device is connected to the PC serial port, the RS232 serial output situated on the backside of the Current Stimulator should be used

• Connect the R232 serial output to the PC serial port with a 9 pin (DB9) serial cable. Use a DB9 to DB25 converter if the PC serial output consists of a 25-pin, instead of a 9-pin socket.

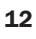

• The CS200 operation can be controlled for example through the serial communication program 'HyperTerminal' (Windows®) using the commands explained in detail below.

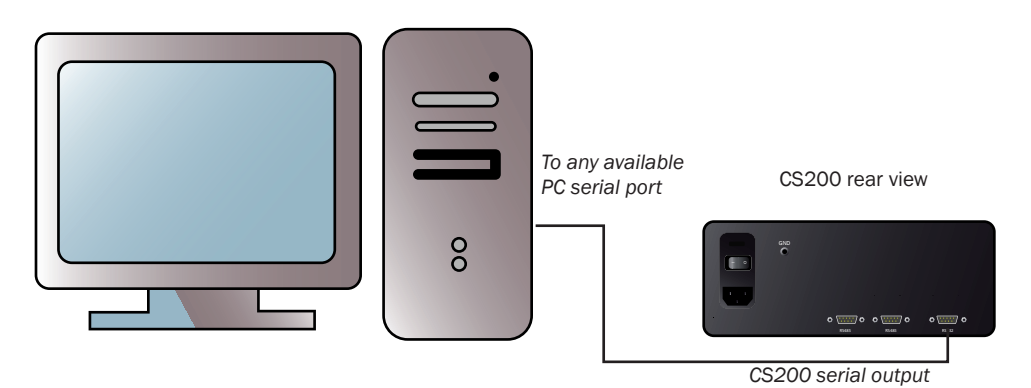

*Figure 2.3.2 PC control through RS232 serial connection*

# Chapter 3 - Using the Current stimulator

#### 3.1 LCD display

- The LCD display is the user interface of the CS200, for manual control of the Current Stimulator.
- The first line of the display always indicates the menu item currently selected. Menu items can be divided into channel menus and setup menus.
- The second line is always the INPUT line. The input line is indicated by [>] instead of [:].
- The numerical key pad is used to enter new data at the input line. Following data entry **[Enter**] is pressed to store the new data entry at the input line.
- Pressing [Esc] can erase an erroneous data entry.
- All non-numerical menu items (e.g. Output: Mono or Bipolar) can be changed by pressing [Enter] until the desired change.
- Scroll through the menu displayed in the LCD display by pressing the up or down arrows, respectively.
- The LCD display reads [ERROR] on the entry line if entered data is outside the range indicated by the specifications of the CS200 Current Stimulator.
- Frequency and pulse duration that are not compatible with each other (e.g. frequency of 200 Hz and pulse duration of 10ms) will also results in a  $[ERROR]$  message in the entry line. Thus, there always has to be at least 1 ms between pulse duration and the reciprocal frequency (i.e. 1 / frequency).
- The first line of the LCD display will show blinking asterisks [\*\*] indicating that a stimulation protocol has been started and is running.
- The display indicates [--RESISTANCE TOO HIGH--] if the electrical resistance at the electrodes is too high for the current that has been set in the stimulation protocol. Typically this occurs if electrodes are not immersed in physiological salt solution, i.e. if the Current Stimulator is started with the electrodes in air.

#### 3.2 Channel menu

Every available channel has its own channel menu that can be accessed by pressing the appropriate channel selector on the front panel (see page 11). The channel number will be displayed in the first line of the LCD display. Every channel pulse protocol can be changed individually by pressing the respective channel selector and entering the appropriate values for the pulse and train parameters for that particular channel. Alternatively, all channel pulse and train parameters can be changed simultaneously if [SYNCRON] is set to [YES] in the Setup menu. In this case entering values for a parameter in the channel menu of CHANNEL 1 will also change the same parameter in all other channels available.

#### - CHANNEL 1 -

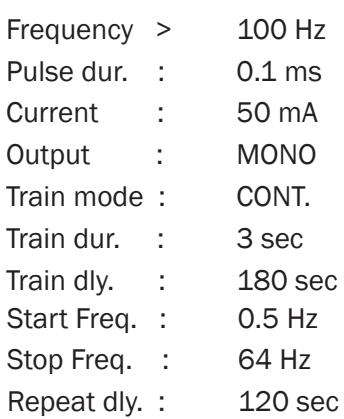

- [Frequency] defines the number of pulses per second (Hz).
- [Pulse dur.] Pulse duration defines the length of the pulse in msec.
- [Current] defines the amplitude of the pulse in milliampere.

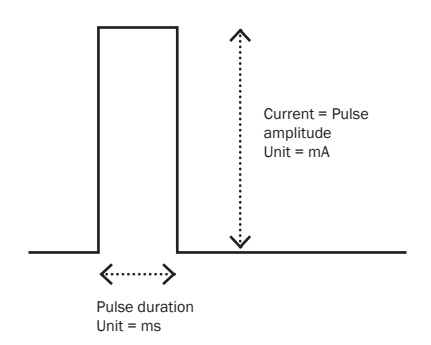

*Figure 3.2 Single current pulse*

• [Output] polarity is either MONO polar, meaning that current flows in one direction, or BIPOLAR meaning that current alternates in one and then the other direction.

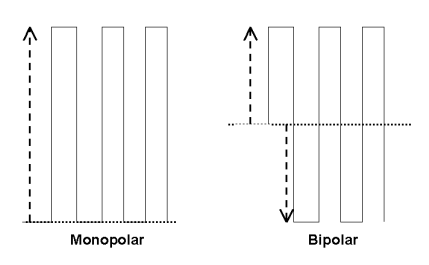

*Figure 3.3 Train mode*

- [Train mode] A pulse train consists of pulses with a frequency, pulse duration, current amplitude and polarity as defined in the menu-items described above. Three train modes can be entered which are described below.
	- [OFF]: The pulse stimulator runs continuously without interruption.
	- [SINGLE]: The pulse stimulator runs a single train of pulses defined by the menu items above [Train]
	- [CONT.]: The pulse stimulator runs pulse trains with the length and delay that are indicated in [Train dur.] and [Train dly.]
	- [Freq. Step]: The pulse stimulator runs a frequency ramp of pulse trains, starting with a frequency defined in [Start freq.] and doubling the frequency until the frequency defined in  $[Stob$  freq.] is reached. (see fig. 3.5)

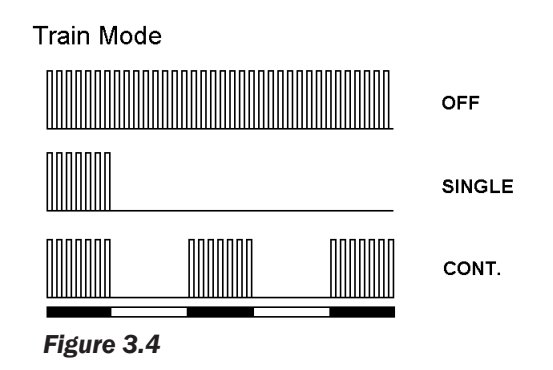

- [Train dur.] Train duration is entered in seconds. It indicates the length of the pulse train (see black bars below CONT. mode in fig. 3.4)
- [Train dly.] Train delay entered in seconds. This determines the interval between pulse trains (see white bars below CONT. Train mode in fig. 3.4)
- [Start freq.] This menu item is only of relevance if [Freq. step] is chosen in [Train mode] otherwise this parameter is ignored. Start frequency defines the frequency at which the frequency ramp starts.
- [Stop freq.] Final step frequency of the frequency ramp.
- [Repeat dly.] Delay between frequency ramps in seconds. If this parameter is set to 0, the frequency ramp runs only once.

Train Mode = Freq. step

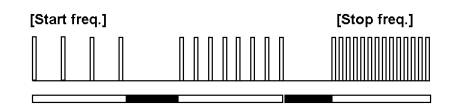

*Figure 3.5 Pulse trains with increasing frequencies. The length of the white bar below equals (Train dur.), the black (train delay)*

## 3.3 Setup menu

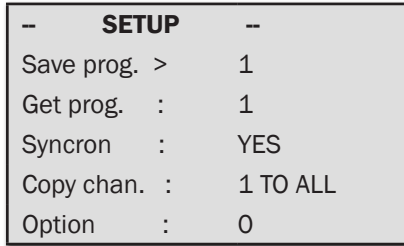

- **[Save prog.]** Up to 5 stimulation protocols, including all channel parameter information can be stored in an internal memory. Store the present channel programs by choosing a number between 1 and 5 and press [Enter]. •
- [Get prog.] By finding the appropriate program number (1 to 5) and pressing [**Enter**] one of the stimulation protocols that are stored in the memory can be retrieved.
- [Syncron] When this menu-item is enabled, by setting its value to [YES], pressing [Start] will result in simultaneous starting of all channels. When [Syncron] is set to [NO], pressing [Start] will only start the channel that is visible in the LCD display.
- [Option] contains service and communication submenus.

## 3.4 Communication submenu

To reach the communication submenu, press 7 [**Enter**] under options in the setup menu.

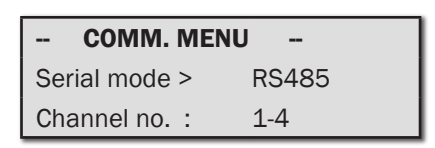

- [Serial mode] Here the RS232 or RS485 serial protocol is set. Using RS232, only 1 serial device, e.g. one current stimulator can be connected to one PC serial port (see section 2.3.2, PC controlled single device). Choosing RS485 enables connecting multiple serial devices to a single PC serial port (see section 2.3.3 PC controlled multiple serial devices). To chose between RS232 and RS485 press [Enter] •
- [Channel no.] This line is only visible if RS485 is chosen in the previous menu [Serial mode]. Channel numbers for the current stimulator are defined in this menu. Choose channel numbers for CS200: 1-4, 5-8, 9-12, 13-16 by pressing [**Enter**]. Thus 4 CS200 can be connected in series to one PC serial port together with four 610M multi-myograph or four 700 MO tissue bath systems. The channel numbers that are entered in this menu will be visible at the first line of the channel menu. •

## 3.5 Keyboard

- [Start] The Current Stimulator starts electrical stimulation by pressing the start key on the keypad. Depending on whether [Syncron] is set to [Yes] or [No], all channels will start simultaneously, or one channel, the channel currently active in the LCD display will start. •
- [STOP] Ends current output from the active channel in the display, or ends current output from all channels if [Syncron] was set to [Yes].
- [Single] pressing this key will start only a single pulse of the active channel in the display with the pulse length defined in the channel menu. Again if [Syncron] in the setup menu was set to [Yes], a single pulse will start on all channels simultaneously.

# Chapter 4 - Serial protocol for CS200

The CS200 Current Stimulator can be controlled remotely through a PC serial connection. Depending on whether the RS232 or RS485 serial protocol are chosen, either a single or multiple current stimulators connected in series can be controlled when connected to a single PC serial port (see page 12). CS200 operation can be controlled for example through the serial communication program 'HyperTerminal' (Windows®) using the commands explained below.

## 4.1 PC serial port

The PC Serial port parameters should be set to the following values:

- Bits per second = 9600
- $\bullet$  Data bits = 8
- Parity = none
- Stop bits  $= 0$
- Flow control = none

## 4.2 Serial addresses

The current stimulators receives the address range #80 - #90 with a possibility to connect 4 CS200 to the same PC serial port.

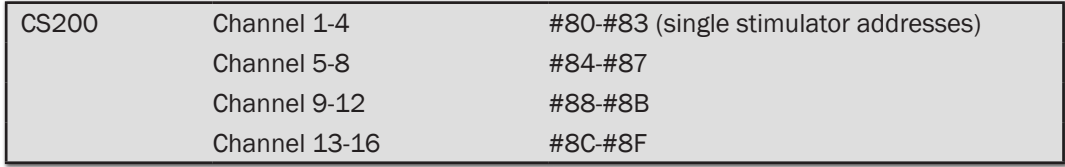

*Table 1 Channel addresses*

| Version No.         | #00 |                          |
|---------------------|-----|--------------------------|
| Frequency           | #01 |                          |
| Pulse dur.          | #02 |                          |
| Current             | #03 |                          |
| Output              | #04 |                          |
| Train mode          | #05 |                          |
| Train dur.          | #06 |                          |
| Train dly.          | #07 |                          |
| Start freq.         | #08 |                          |
| Stop freq.          | #09 |                          |
| Repeat dly.         | #10 |                          |
|                     |     |                          |
| <b>Start</b>        | #80 |                          |
| <b>Stop</b>         | #81 |                          |
| Single              | #82 |                          |
| Syncron             | #83 | These three parameters   |
| Save program        | #84 | only in combination with |
| Get program         | #85 | #80                      |
| <b>Error status</b> | #87 |                          |

*Table 2 internal addresses (non-hexadecimal)*

## 4.3 Address format

## 4.3.1 Requesting data

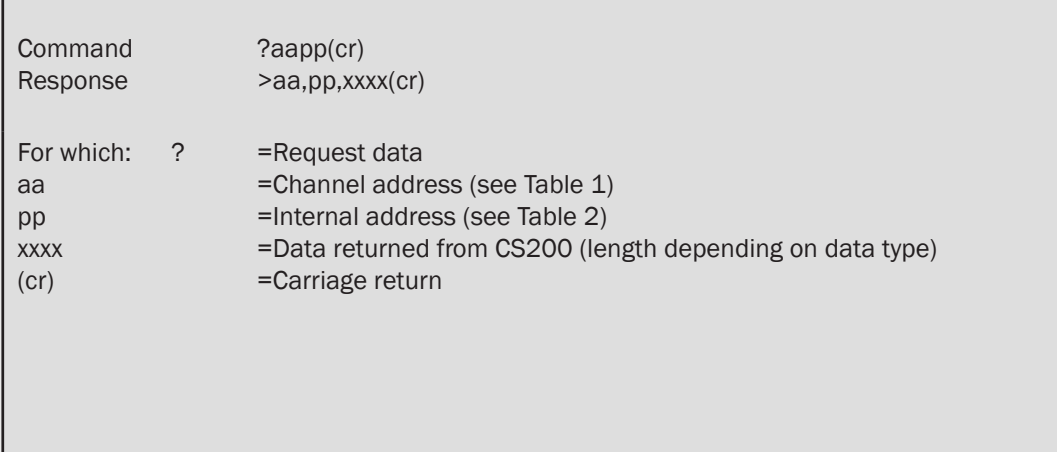

## Example:

 Command response

?8003(cr) >80,03,0020(cr)

 $20$  DMT | Current stimulator Model CS200

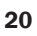

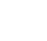

The value for [Current] on stimulator 1, channel 1 is requested. Response is 20 mA.

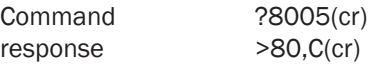

The status of Train mode is requested. The reply can be: C for CONTINUE O for OFF S for SINGLE F for FREQUENCY STEP

## 4.3.2 Setting data

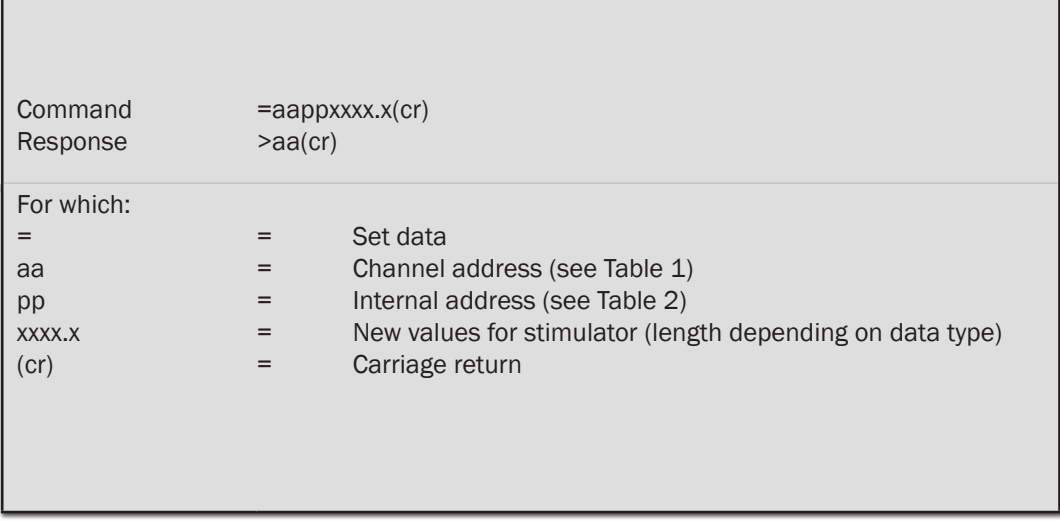

## Example: Example

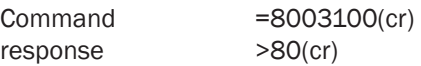

Current on channel 1 of stimulator 1 is set to 100 mA. Data sent to the Current Stimulator will NOT be changed if they are outside the ranges of the respective stimulation parameters.

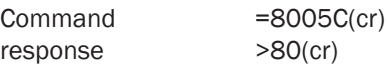

This command will set the train mode on channel 1 to CONTINUE.

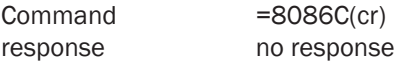

#### 4.3.3 Additional commands

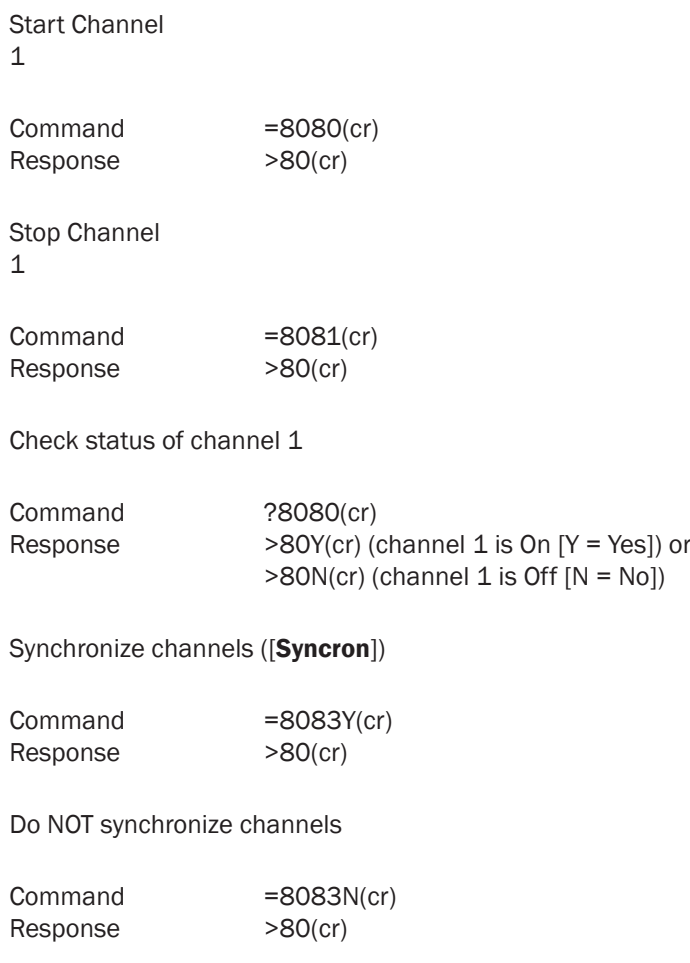

## 4.3.4 Saving and loading stored programs

Stimulation programs that are uploaded from a PC can be stored in, or retrieved from internal

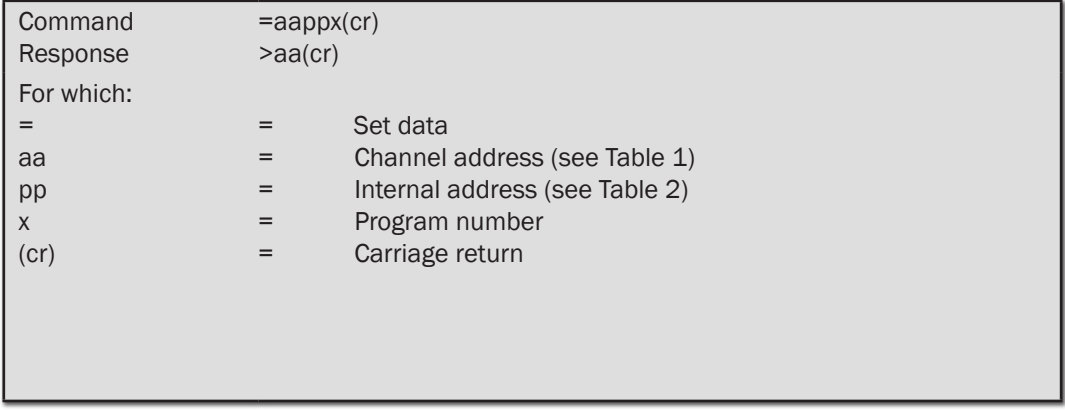

Example:

Command Response =80841(cr) >80(cr)

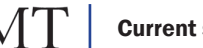

All channel parameters will be stored in program 1.

Note that because storing data takes about three seconds, the response will be delayed accordingly.

## 4.3.5 Error status

Any internal error in the stimulator can be retrieved with the following commands

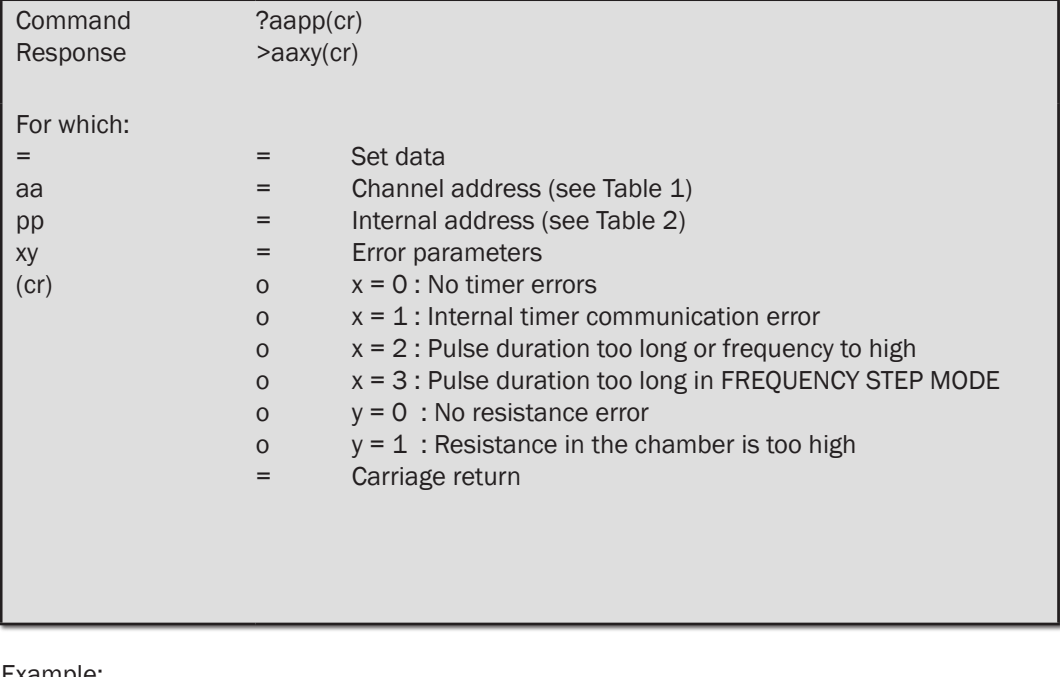

Example:

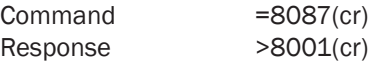

The electrical resistance between the electrodes is too high at channel 1.

# Appendix 1 - System specifications

#### Pulse generator:

Frequency: 0.1 - 256Hz Compliance: Rise/fall time: 1.5msec Output: Mono/Bipolar<br>Voltage: 100 to 240 VAC

Pulse duration: 0.03 - 500msec<br>Current: 0 - 100mA 0 - 100mA<br>50 Volts 100 to 240 VAC (auto) 50 / 60 HZ

#### Train generator:

Mode 1: Off Mode 2: Single Mode 3: Continues Mode 4: Frequency step<br>Train duration: 0.1 - 3600sec. Train duration: Train delay: 0.1 - 3600sec.

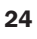

# Appendix 2 -Terms of warranty

#### **Warranty**

DMT A/S warrants to the original user that Current Stimulator Unit manufactured by DMT A/S will be free from defects in materials and workmanship for a period of three years after the date of delivery. DMT A/S will repair or replace any defective part, subject to the conditions, limitations and exclusions.

#### Exclusions

Force and pressure transducers, separately or part of Current Stimulator Unit manufactured by DMT A/S, are disclaimed from any warranty.

#### Limitations

This warranty shall not apply to equipment subjected to accidental damage, improper use, alteration, or deterioration.

Warranty on third-party products will be as determined by their respective manufacturer.

DMT A/S shall not be liable for consequential, incidental, special, or other direct or indirect damages resulting from economic loss or property damage sustained by you or any end user from the use of the products sold or services rendered hereunder.

#### Warranty Returns

A "Return Material Authorization" (RMA) number is required for all returns. This number should be clearly indicated on all returned Current Stimulator Unit. Due to improper or inadequate packaging when returned for RMA purposes are not granted warranty coverage are not granted.

# Appendix 3 - Shipping instructions

If the Current Stimulator Unit needs to be send back for service or repair, please read the following shipping instructions very carefully.

Before you start packing the current stimulator unit, please remember that you are dealing with very delicate equipment and therefore care must be taken. DMT recommends that each part of the current stimulator unit system be wrapped individually (i.e. with bubble wrap) and placed together in a large box (preferable the box you once received the current stimulator unit in). Place the wrapped items in the middle of the box and fill out the surroundings with chips of expanded polystyrene.

#### Important:

Before closing the box, make sure that no enclosed items can be shaken around as transport by road or air from time to time can be quite roughly.

Address the box to: DMT A/S

 Skejbyparken 152 DK-8200 Aarhus N Denmark

Make sure that all four sides of the box are marked "fragile" or similar. Make an indication on the top of the box that it contains goods returned for repair/service.

Customers outside the EC must further enclose a pro forma invoice stating that the box contains goods being returned for repair or service.

If arranging transportation through a courier, please keep in mind the high value of the current stimulator unit and that a standard insurance provided by the courier in most cases is insufficient to cover damage or loss of the current stimulator unit. In most cases an additional insurance coverage is needed.

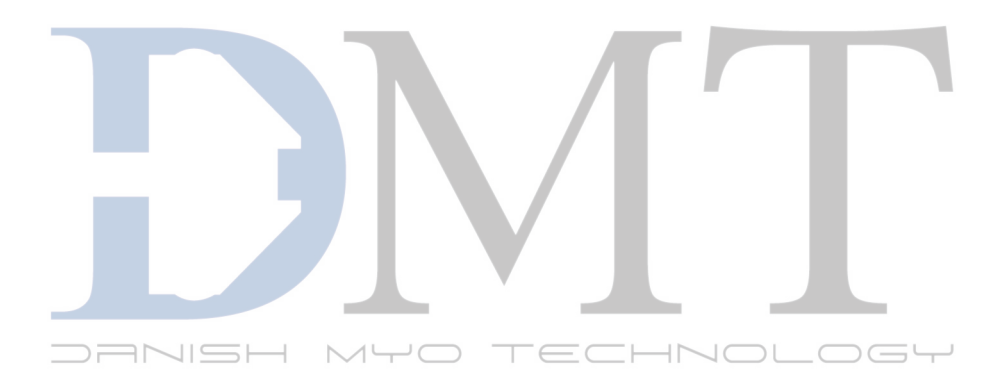

#### DMT A/S

Skejbyparken 152 DK-8200 Aarhus N Denmark

Tel.: +45 87 41 11 00 Fax: +45 87 41 11 01

> www.dmt.dk sales@dmt.dk support@dmt.dk

DMT - Asia

Everwin Gardens Rm 502, Block B 521 Wanping Nan Lu Shanghai 200030 China Tel: + 86 (0) 21 64869685 Fax: + 86 (0) 21 64280591

www.dmt-asia.com sales@dmt-asia.com support@dmt-asia.com

#### DMT-USA, Inc.

1201 Peachtree Street 400 Colony Square, Suite 200-630 Atlanta, GA 30361 USA

Tel.: +1 770 612 8014 Fax: +1 678 302 7013

www.dmt-usa.com sales@dmt-usa.com support@dmt-usa.com